Internal Use Only

TR-1-0011

Interactive Menu System for Speech Workbench 対話堕操作環境をワークベンチごとに設定できる メニューシステムの作成

> Katsuteru Maruyama,Takeshi Kawabata 丸山活輝、川端豪

# 1987.12

## 概要

音声処理ワークベンチversion.2のメニューシステムについて報告する。多様 な音声信号処理の各段階において、各自の要求に応じてカスタマイズされた操作 環境を実現することは、音声研究の効率化のために重要である。本報告では筆者 が本研究所の音声研究者の意見を取りまとめ設計及び製作した、容易に自分の環 境を設計し組み込むことが可能な汎用メニューシステムの使用方法について述べ る。

> ATR Interpreting Telephony Research Laboratories ATR自動翻訳電話研究所

 $\pi$  and

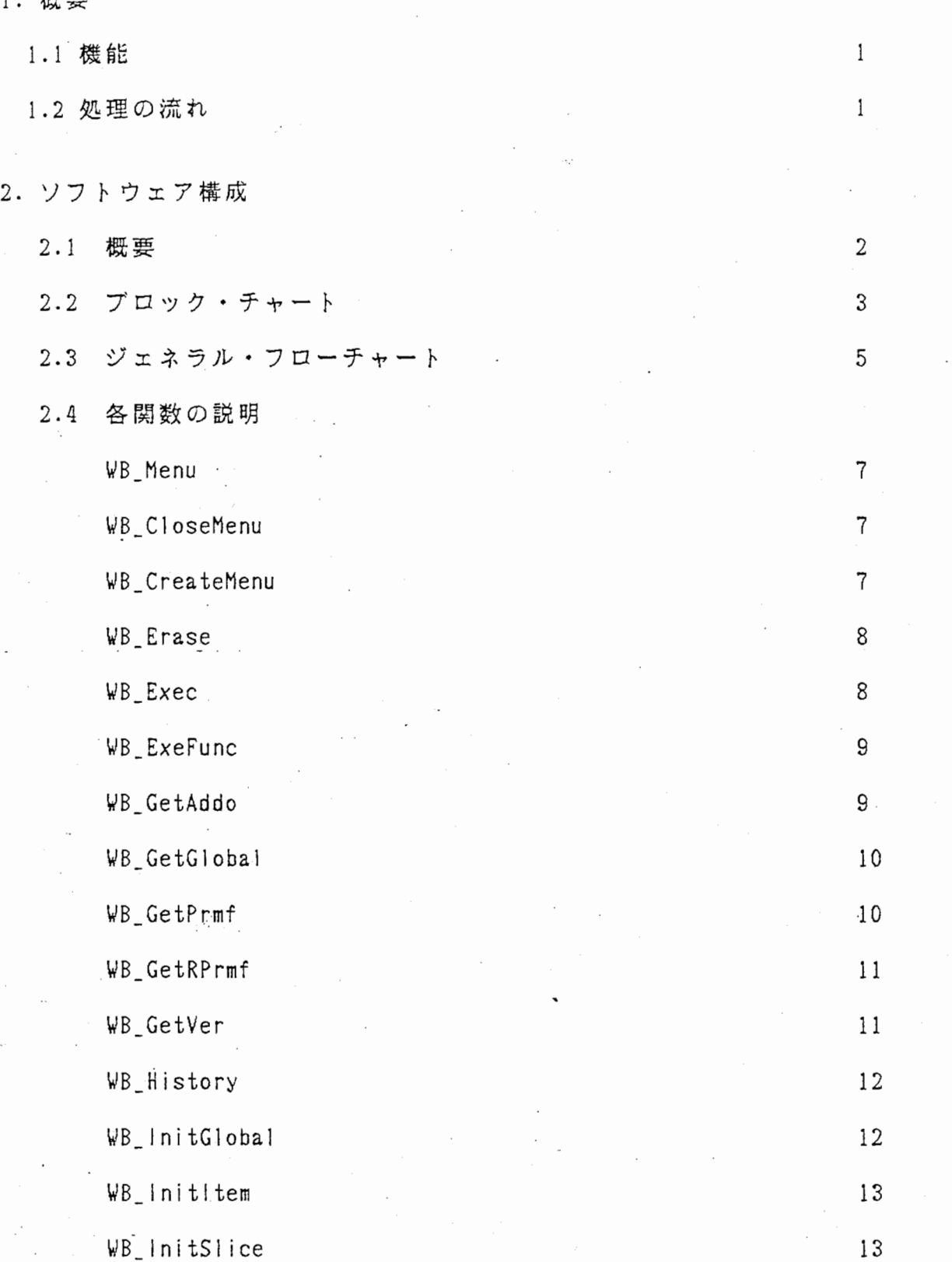

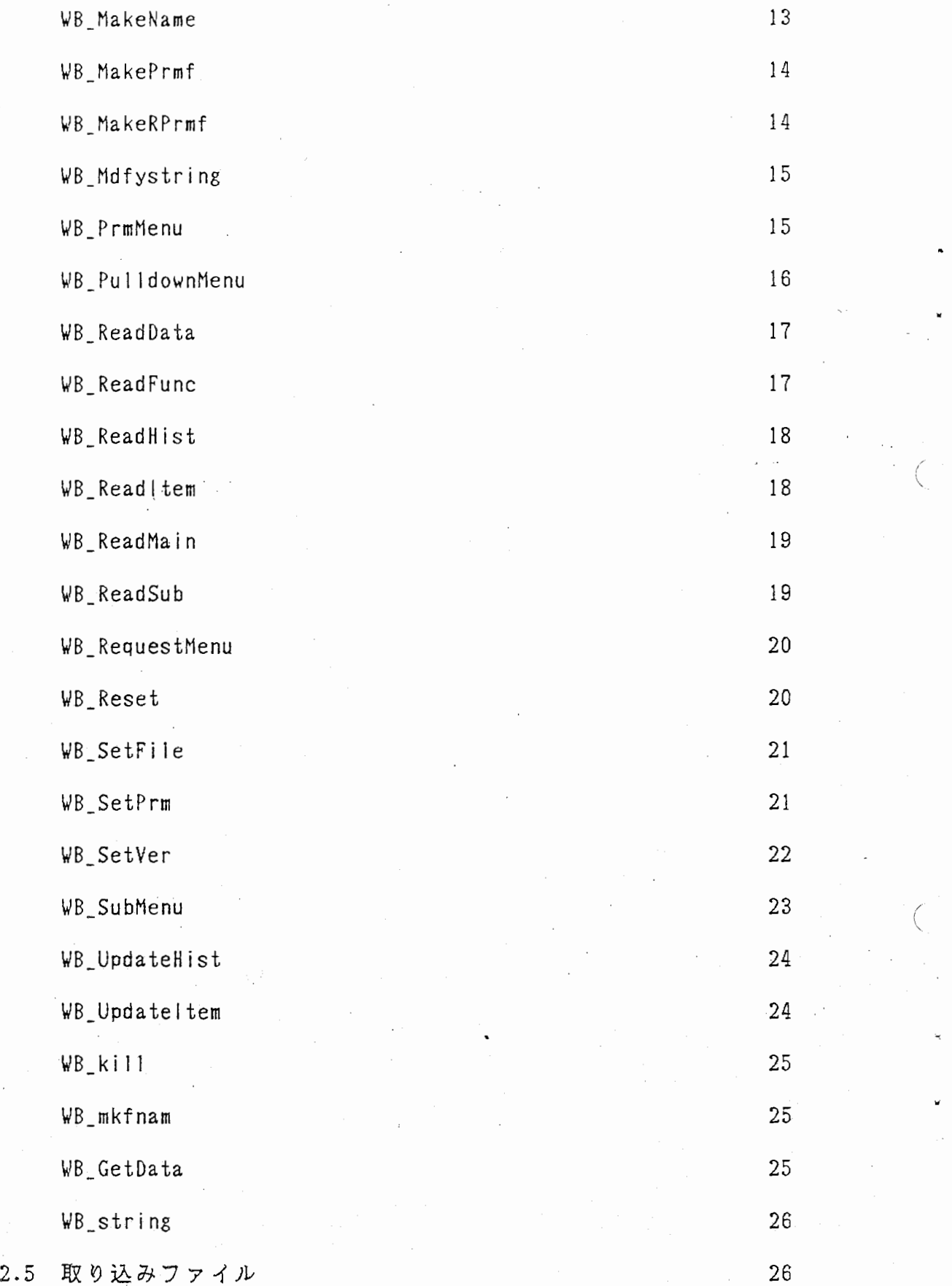

J.

{

3. 入出カファイル

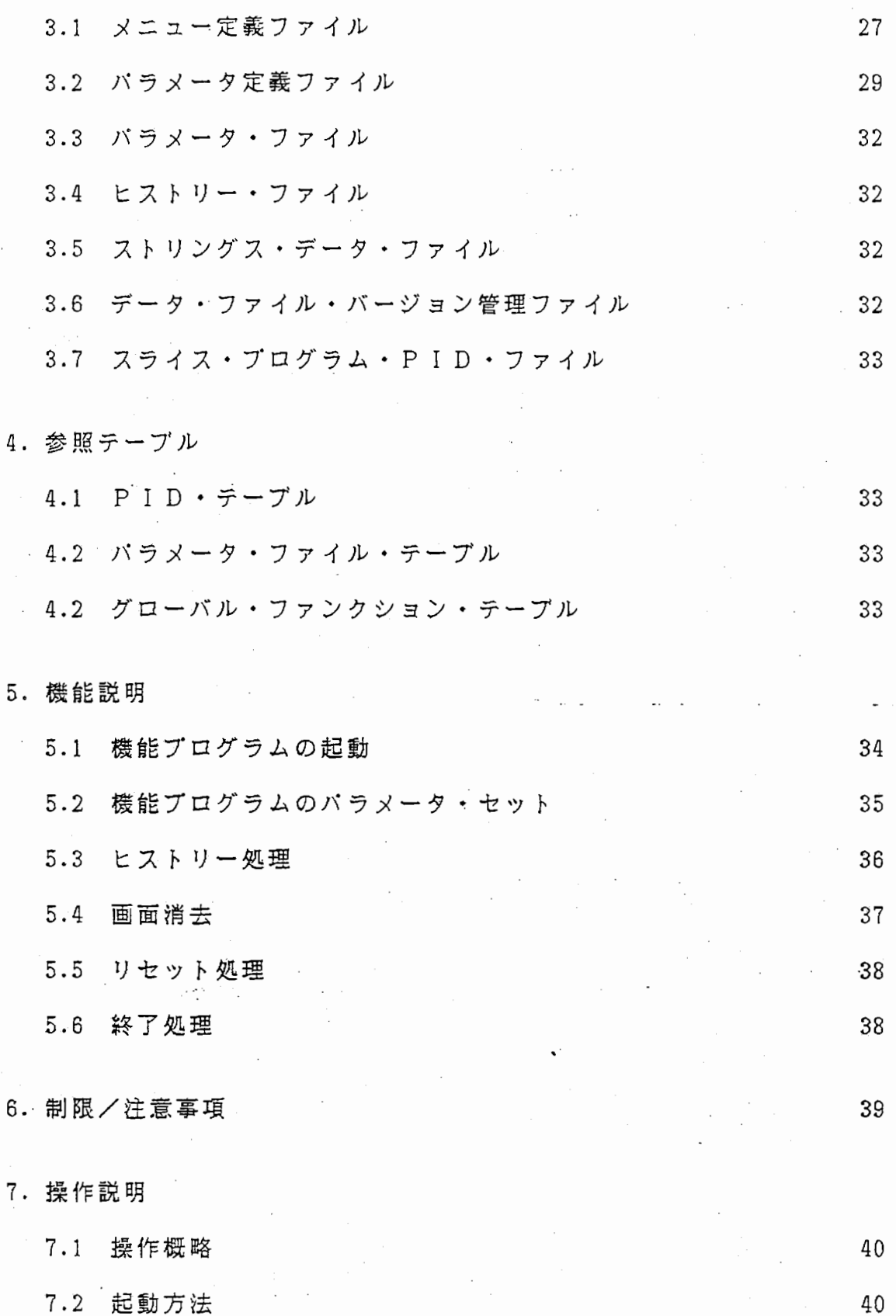

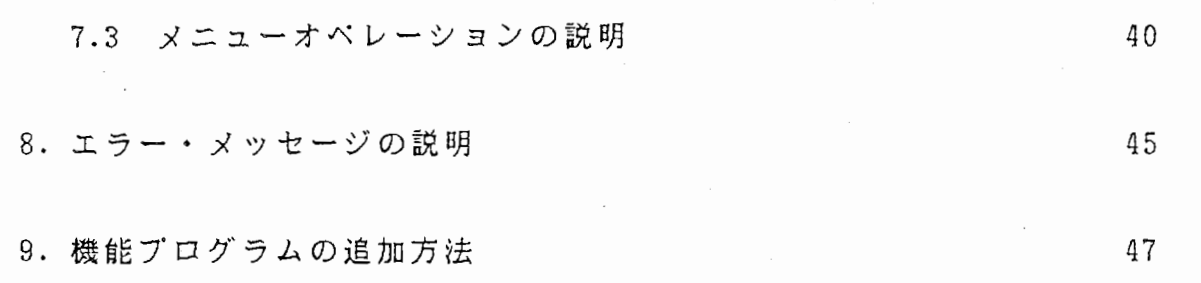

## 1. 概 要

1.1 機能<br>- 本メニュー・プログラムは、ある形式に則ったファイルを読み込み、 メニュー指示標をディスプレイに出力する。その後、ユーザの指示 (マウスミドル・ボタンのヒット)に従い、下記の処理を行う。

・機能(ユーザ作成)プログラムを起動する。

- 各横能プログラムのパラメータ値の変更及び、ファイルの設定。
- ・ヒストリー(機能プログラム実行の履歴及び、再起動)処理。
- ・画面の消去。
- ・リセット(初期状態に戻す)処理。
- ・終了処理。

1.2 処理の流れ

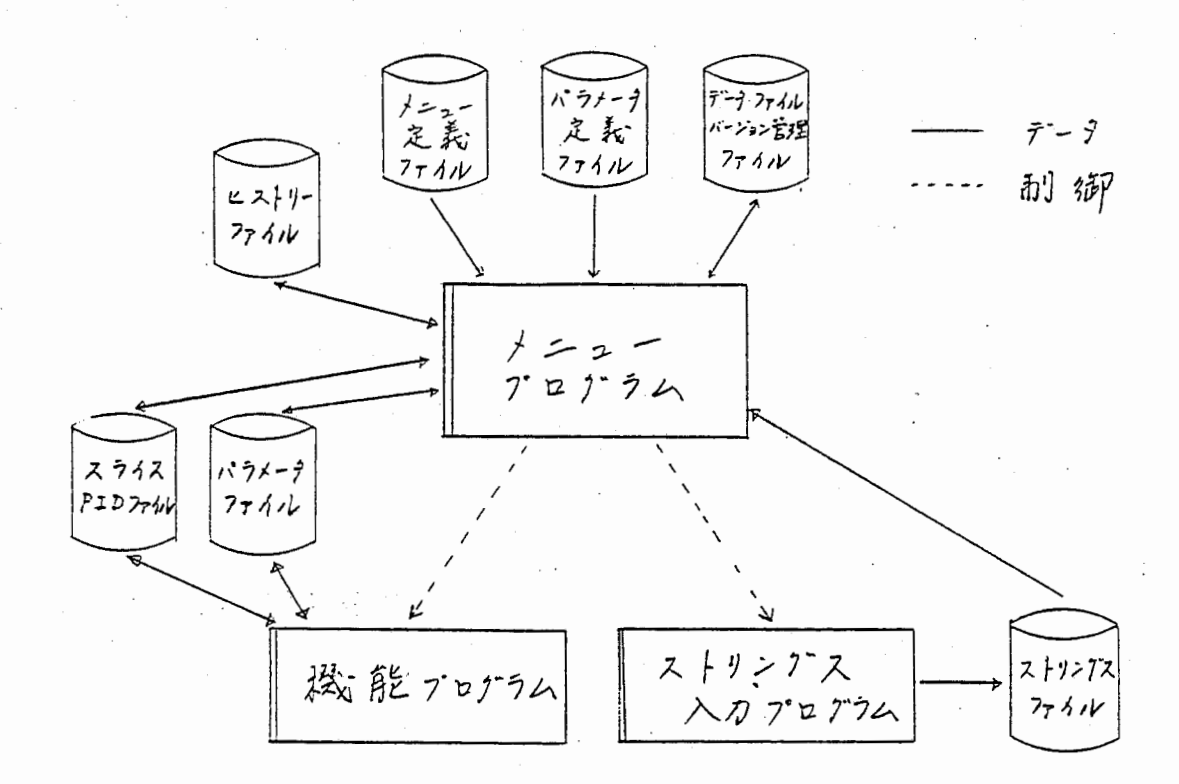

機能プログラム及び、ストリングス入カプログラムは、子プロセスとして 起動する。

2. ソフトウェア構成

2. 1概要

本ソフトウェアは、 メニューとストリングス入力の 2つのプログラムより 構成されている。

1. メニュー・プログラム

メインを含め、 37モジュールで構成されている。 メニュー指示標の表示、メニュー選択処理は、 X (ウィンドウ・システム) ライブラリーを使用している。

 $\lambda$ 

 $\overline{\phantom{a}}$ 

2. ストリングス入カプログラム

GKSのストリングス関数を使用して、文字入力処理を行っている。 以下の関数をコールしている。 '

(1). U TRIX Graphical Kernel System (GK S)

グラフィック・ソフトウェア関数 (詳細は、DEC社 GKS マニュアル参照)

(2). GKS コネクト関数

GKS を、ユーザ・プログラムから可能な限り call by value 形式の バラメータで、コール出来る様に変更した関数である。 (GK S コネクト関数コーリング・シーケンス、バラメータ一覧書参照)

## (3). ウィンドウ・システム関数

ウィンドウ(四角形の枠)を、ディスプレイ上に位置決めを行う ソフトウェアである。 (詳細は、ウィンドウ・システム関数仕様書'を参照)

ىد

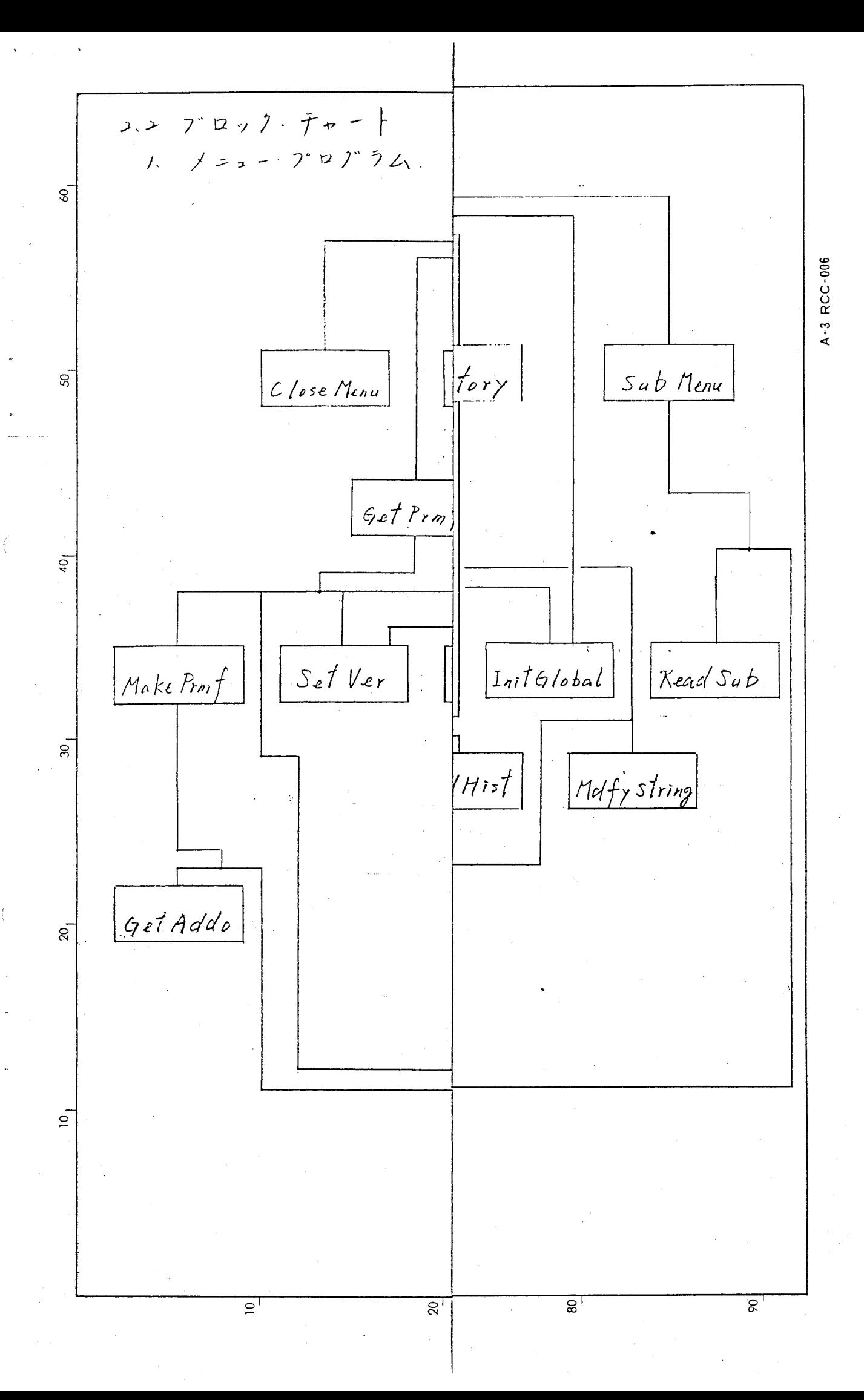

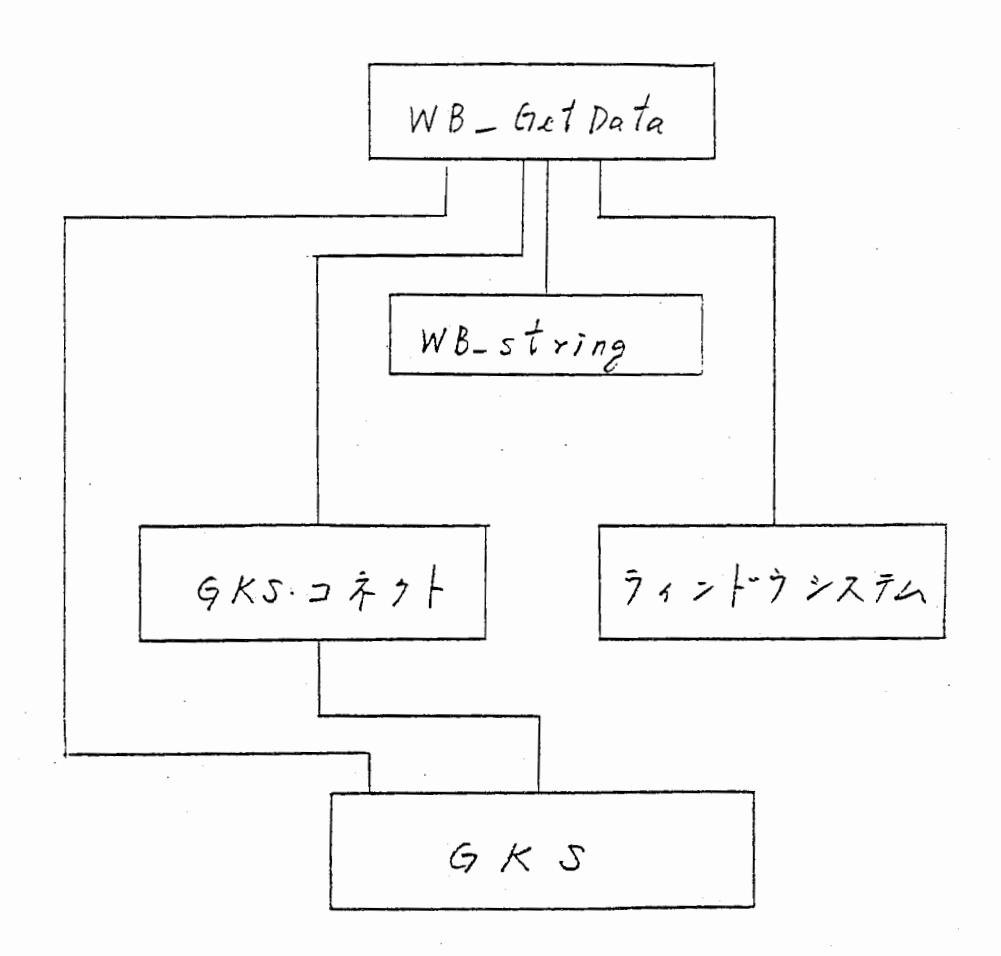

 $\overline{\mathcal{L}}$ 

2.3 ジェネラル・フローチャート 1. メニュー・プログラム

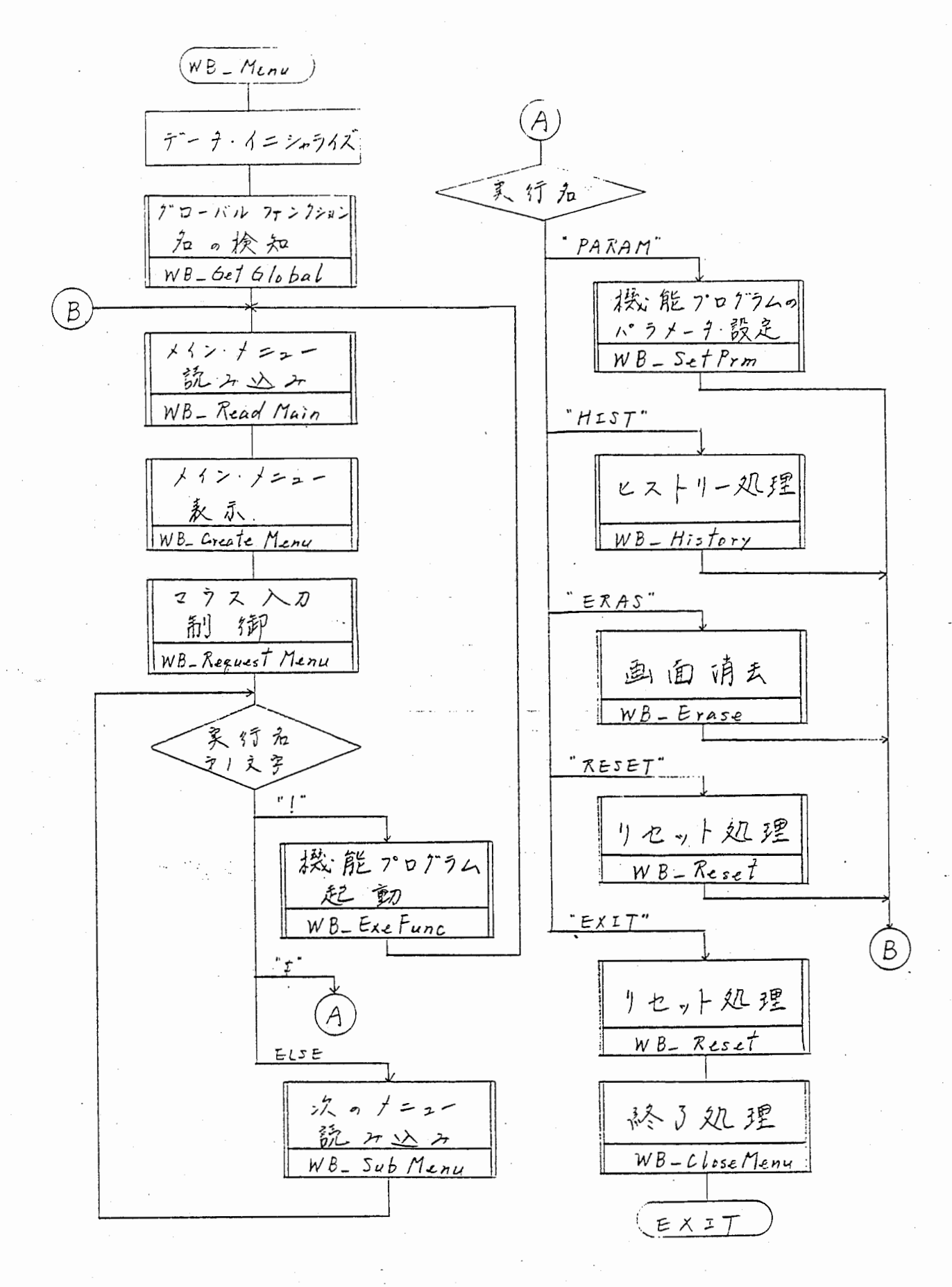

f

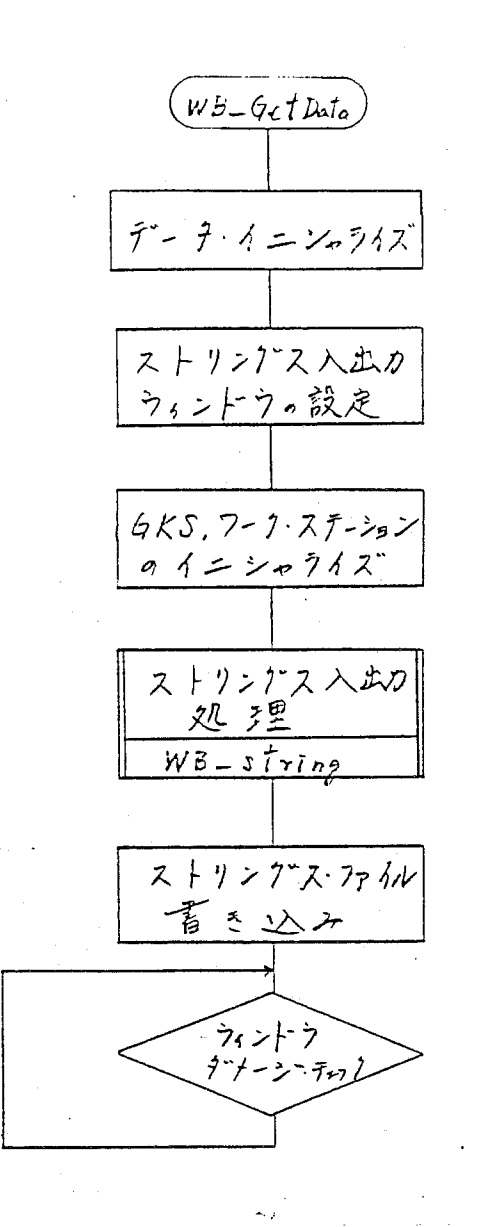

 $\sqrt{\frac{1}{2}}$ 

### 2.4 各関懃の説明

1 . メニュー・プログラムの関敬

(1). WB \_Menu (メイン・プログラム)

1). 機能

・機能、ストリングス入カプログラムを制御(起動/停止)する。

ハフメータ設定、ヒストリー処理及び、リセット処理を制御する。

• 各種データの入手、メニュー入出力に関する制御を行う。

・データ及び、テーブル等のイニシャライズ。

・データ・ファイル名を、アーギュメントで与えることが出来る。

(2). W B \_ C l o s e M e n u

1). 機能

• X (ウィンドウ・システム)ライプラリーの使用終了処理。

2). コーリング・シーケンス

WB\_CloseMenu ()

(3). W B \_ C r e a t e Me n u

1). 徳能

・メニュー指示模のウィンドウを作成する。そして、作成した ウィンドウの誨別子を返す。

2). コーリング・シーケンス

 $W$ indow  $WB_C$ reateMenu (window, n\_main, width)

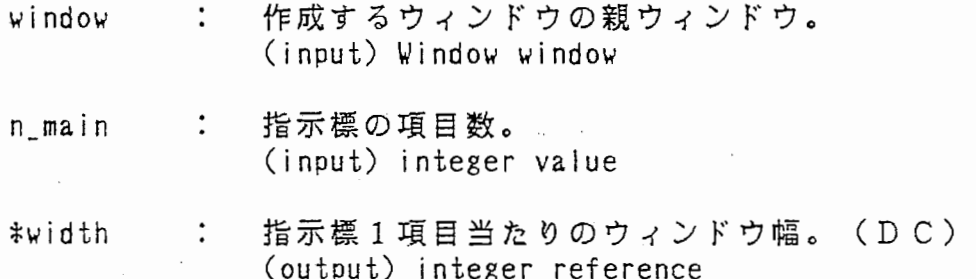

(4). WB \_Er as e

1) . 機 能

- ・現在ディスプレイに表示している、横能プログラムを全て消去する。 (横能プログラムを K i 1 1 する)
- 2). コーリング・シーケンス

WB\_Erase ( pt

- pt[] : PID・テーブルの配列。 (input/output) PI DTab pt[]
- $(5)$ . WB  $E$  E x e c
	- 1). ;f蔑能
		- ・指定のパラメータ・ファイルで、実行されていた様能プログラムを検出 し、ヒストリー・スイッチ(-h) を付けて起勤させる。 ・P I D ・テープルにプロセス IDを格納する。

 $'$ 

2). コーリング・シーケンス

WB\_Exec ( cmd, file, pt, gt )

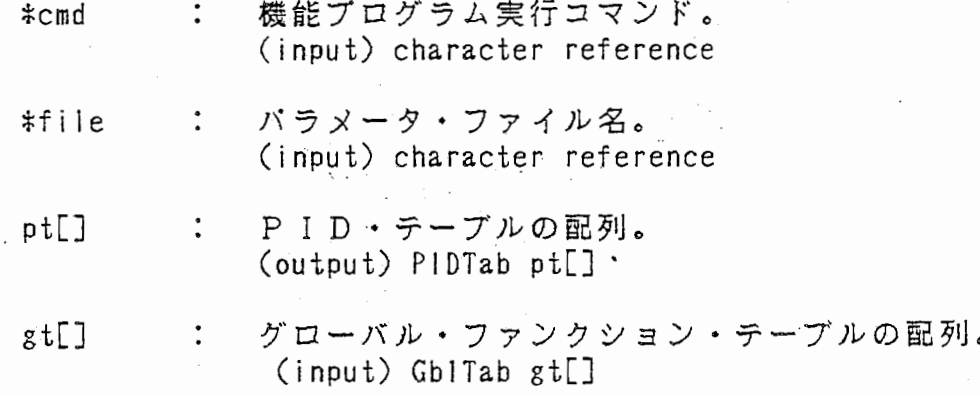

- (6).WB\_ExeFunc
	- 1). 横能
		- ・指定された横能プログラムを起動させる。そして、 PID ・テーブルに プロセス IDを格納する。
		- ・槻能プログラムの停止、ヒストリー・ファイルの更新を制御する。

2). コーリング・シーケンス

 $VB$  ExeFunc (pt, func, cmd, file)

- pt[] : P I D · テーブルの配列。 (input) PIDTab gt[]
- **\*func : ファンクション名。** (input) character reference
- \*cmd : 機能プログラムの実行コマンド。 (input) character reference
- \*file バラメータ・ファイル名。 (input) character reference
- (7). W B \_ G e t A d d o
	- 1). 様能
		- ・バラメータ定義ファイルより、指定されたファンクションの最初の データを検出し、アーギュメントに設定する。

2). コーリング・シーケンス

¥i/B\_GetAddo (fp, func, data)

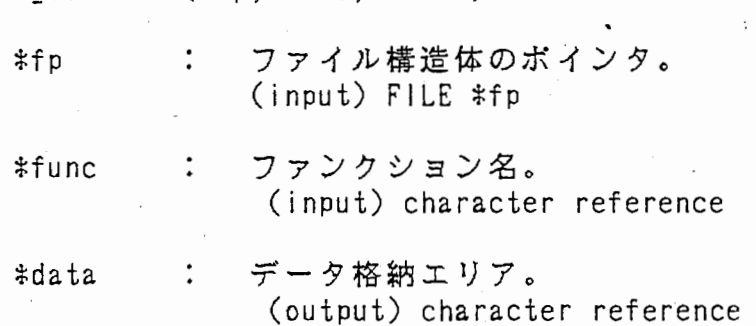

(8). W B \_ G e t G l o b a l

1) . 様能

- ・メニュ一定義ファイルに、グローバル・ファンクションとして定義 されている全てのファンクションを検索し、グローバル・ファンクショ ン・テープルに登録する。
- ・グローバル・ファンクションの敬を返す。

2). コーリング。シーケンス

int WB\_GetGlobal (file, gt)

\*file : メニュ一定義ファイル名 (input) character reference

gt[] : グローバル・ファンクション・テーブルの配列。 (output) GblTab gt[]

 $($ 

 $\langle$ 

## (9). W B \_ G e t P rm f

1). 横能

- 。指定の様能プログラムの最新バラメータ・ファイル名のポインタを 返す。
- ・バラメータ・ファイルの管理(ファイル作成、ファイル名、バージョン No.) を行う。

2). コーリング・シーケンス

char \*WB\_GetPrmf (vt, gt, func, file)

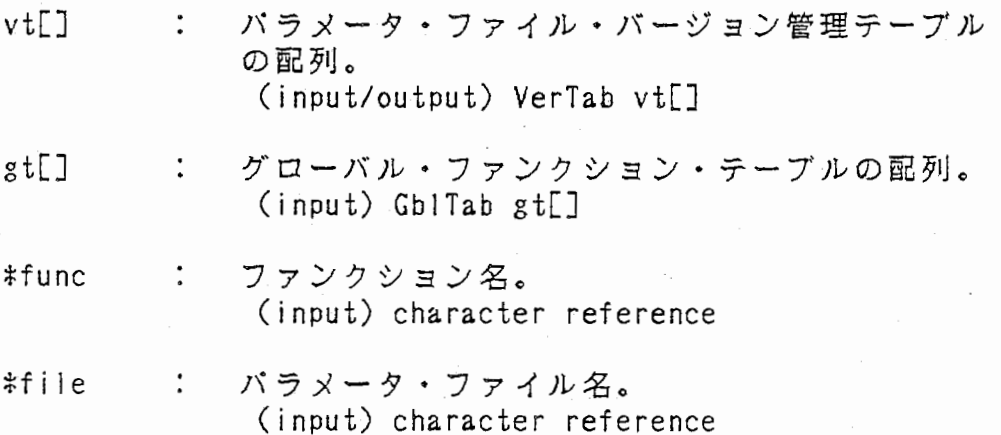

## (10).WB GetRPrmf 1) . 機能

・指定機能プログラムの、最新バージョン・パラメータ・ファイル名の ポインタを返す。又、バージョン No.もアーギュメントに設定する。 ・パラメータ・ファイルのバージョン No.、パラメータ定義ファイル 作成の管理を行う。

2). コーリング・シーケンス

char \*WB GetRPrmf (vt, func, file, vn)

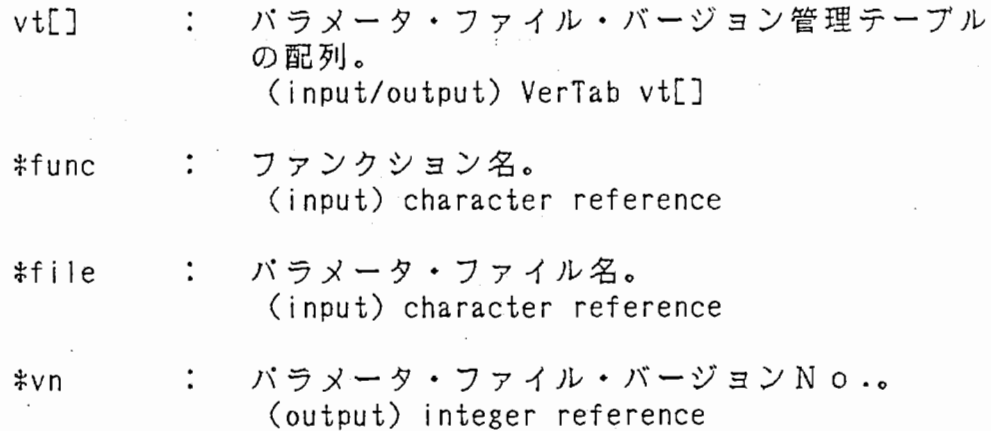

(11).WB\_GetVer 1). 横能

> ・指定バラメータ・ファイルのバージョン No.をアーギュメントに設定 する。 ・正常の時 0、異常の時ー 1を返す。

2). コーリング・シーケンス

int'wB\_GetVer (vt, file, vn)

- vt[] : パラメータ・ファイル・バージョン管理テーブル の配列。 (input) VerTab vt[]
- \*file : パラメータ・ファイル名。 (input) character reference

\*vn : パラメータ・ファイル・バージョン No.。 (output) integer reference

 $\prime$ 

- (12). WB \_History
	- 1) . 機 能
		- ・ヒストリー処理を制御する。
		- ・ヒストリー・ファイルの読み込み、履歴の選択及び、履歴からの再起動 の制御を行う。

2). コーリング・シーケンス

 $WB$ -History (window, width, wp, pt, gt)

window メニュー指示標のウィンドウ森別子。 (input) Window window

- width : 指示標1項目当たりのウィンドウ幅。 (DC)  $(input)$  integer value
- $\ddot{\cdot}$ メニュー指示標選択時のウィンドウ位置。 WP (input) integer value
- PID・テープルの配列。 pt[]  $\ddot{\cdot}$ (input/output) PIDTab pt[]
- グローバル・ファンクション・テープルの配列。 gt[]  $\ddot{\cdot}$ (input) Gb!Tab gt[]

(13). W B \_ I n i t G 1 o b a 1

1). 槻 能

・データ・ファイ)レ・バージョン管理ファイルをイニシャライズする。 ・正常の時 0、異常の時ー 1を返す。

2). コーリング・シーケンス

int WB\_lnitGlobal (file)

fi 1 e : データ+ファイル・バージョン NO. 管理ファイル名 (input) character reference

 $/2$ 

(14). WB \_ InitItem<br>1).機能

.

・パラメータ定義ファイルより、指定されたファンクションの、項目名 (" CANCEL" を追加して)と実行名をアーギュメントに設定する。 • 項目徴を返す。

2). コーリング・シーケンス

int  $VB$  lnitltem (fp, func, item, exe)

\*fp ファイル横造体のポインタ。 (input) FILE \*fp

**\*func : ファンクション名。** (input) character reference

項目名格納エリア。 item[][]  $\ddot{\cdot}$ (output) character aray

exe[][J 実行部格納エリア。  $\ddot{\phantom{a}}$ (output) character aray

 $(15)$ . W B  $\frac{1}{2}$  I n i t S l i c e

- 1). 機 能

・スライス• P I D ・ファイルをイニシャライズする。

2). コーリング・シーケンス

 $WB$  InitSlice  $( )$ 

(16). WB\_MakeName

1). 徳 能

・指定されたファンクション名より、 バラメータ・ファイル名を作成し、 ポインタを返す。

2). コーリング・シーケンス

char  $W_0$ MakeName (func)

\*func ファンクシ三ン名。 (input) character reference

13

(17). WB\_MakePrmf

1) . 機 能

令指定ファンクションの、最新バージョン・パラメータ・ファイル名の ポインタを返す。又、バージョン No.もアーギュメントに設定する。 ・バラメータ・ファイルを作成する。

2). コーリング・シーケンス

char \*WB\_MakePrmf (gt, func, file, vn)

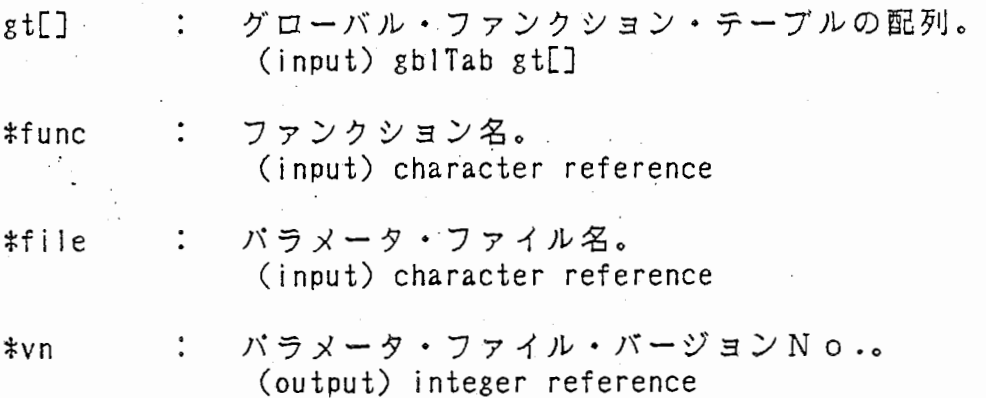

(18). WB\_MakeRPrmf

1). 様能

・指定ファンクションの、最新バージョン・バラメータ・定義ファイル名 のポインタを返す。又、バージョン No.もアーギュメントに設定する。 しバラメータ・ファイルより、バラメータ・定義ファイルを作成する。

~). コーリング・シーケンス

char \* WB\_MakeRPrmf (func, file, vn)

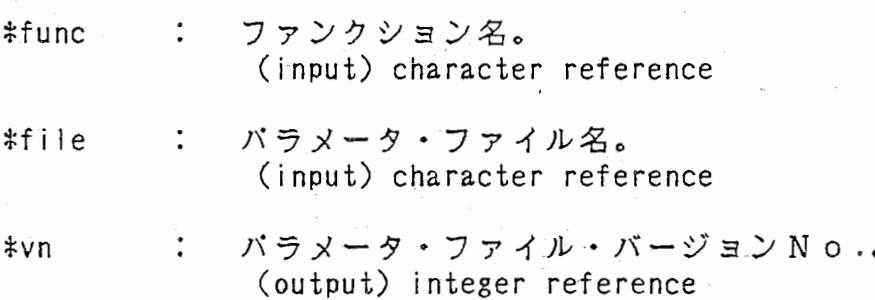

(19). WB \_ Md f y St r 1 n g

1) . 横 能

・入力アーギュメントの文字列の頭に " (ダブルクォテーション) をつ け、出カアーギュメントに設定する。

2). コーリング・シーケンス

char \*WB\_Mdfystring (in\_string, ot\_string)

\*in\_string 文字データ。 (input) character reference

\*ot\_string 文字データ。 (output) character reference

## (20). W B \_ P r mM e n u

1). 様能

 $- \cdot$  .

- ・パラメータ・データ設定の制御を行う。
- ・ストリングス入カプログラムを制御(起動/停止)する。
- ・パラメタ・セットのステータス(設定:1,未設定:0)を返す。

2). コーリング・シーケンス

int  $WB$  PrmMenu (window, width, wp, func, file)

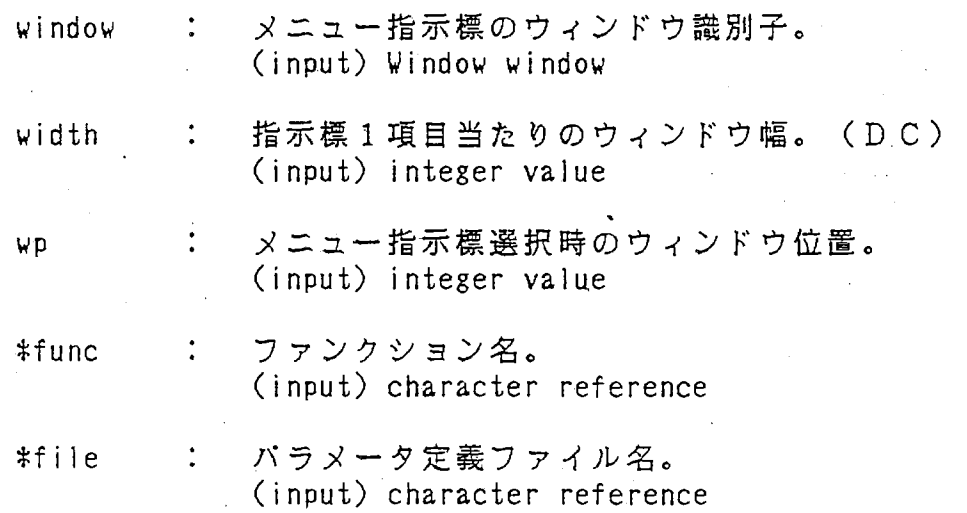

 $15$ 

(21).WB PulldownMenu

1) . 機 能

・アーギュメントの指定(項目名、出力位匿・サイズ)に従って、 プールダウン指示標を表示する。

・ユーザが選択した、項目の香号を返す。

2). コーリング・シーケンス

int  $VB$ <sub>-</sub>PulldownMenu (window, x, y, width, n, item)

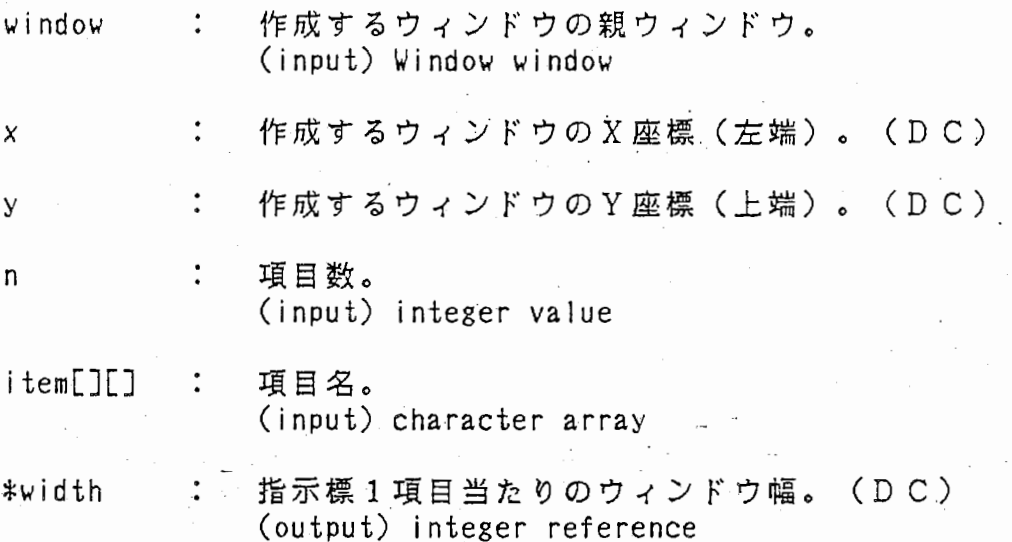

/\

(¥

(22). W B \_ R e a d D a t a

1). 機 能

・パラメータ定義ファイルより、指定ファンクションの項目名、データ部 をアーギュメントに設定する。 • 項目敬を返す。

2). コーリング・シーケンス

int WB\_ReadData (fp, func, item, data)

ファイル梼造体のポインタ。  $#fp$  $\ddot{\cdot}$  $(input)$  FILE  $#fp$ 

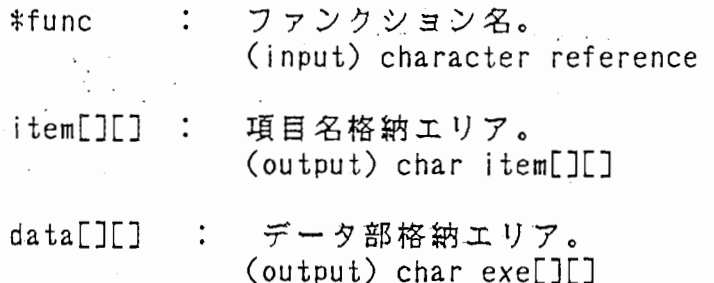

(23). W B \_ R e a d F u n c

1). 様能

・バラメータ定義ファイルより、ファンクション項目部(項目名 (" nop"を追加して)、実行部)をアーギュメントに設定する。 • 項目数を返す。

2). コーリング・シーケンス

int WB\_ReadFunc (fp, item, exe)

- $#fp$ ファイル穂造体のポインタ。  $\ddot{\cdot}$ (input) FILE \*fp
- item[][] : 項目名格納エリア。 (output) char item[][]
- exe[J[J  $\mathbb{R}^2$ 実行部格納エリア。 (output) char exe[][J

(24).WB ReadHist 1) . 懐 能

> ・ヒストリー・ファイルより、履歴の情報(コマンド、パラメータファ イル名)、履歴指示標の項目をアーギュメントに設定する。 • 履歴指示標の項目姿夕を返す。

2). コーリング・シーケンス

int WB ReadHist (fp, cmd, file, hist)

ファイル栂造体のポインタ。 \*fp  $\ddot{\cdot}$ (input) FILE \*fp

コマンド格納エリア。 cmd[][]  $\frac{1}{4}$ (output) character array

file[][] パラメータ・ファイル名格納エリア。  $\ddot{\cdot}$ (output) character array

hist $[$ ] $[$ ] : 履歴指示標の項目名格納エリア。 (output) character array

(25). W B \_ R e a d I t e m 1). 様 能

> ・バラメータ定義ファイルより、指定ファンクションの項目名、データ部 をアーギュメントに設定する。

沓項目数を返す。

VB\_lnitltem 関数は "CANCEL"項目を付けるが、この関数は付けない。

 $\epsilon$  .

2). コーリング・シーケンス /

int WB\_Readltem (fp, func, item, data)

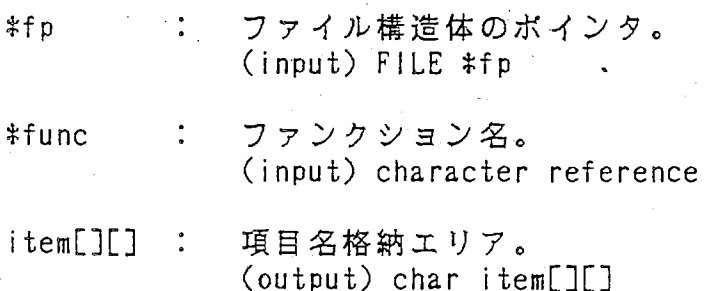

 $data[][]$ : データ部格納エリア。 (output) char exe[][J

- $(26)$ . W B R e a d M a i n 1). 槻能
	- ・メニュー定義ファイルより、メイン・メニュ一部(項目名、実行部)を 読み込む。 • 項目数を返す。

2). コーリング・シーケンス

int WB ReadMain (fp, item, exe)

ファイル構造体のポインタ。  $#fp$  $\frac{1}{\epsilon}$ (input) FILE \*fP

item[][] 指示標の項目名格納エリア。  $\mathbb{R}^2$ (output) char item[][]

exe[J[J  $\ddot{\cdot}$ 実行部格納エリア。 (output) char exe[][J

(27). WB\_ReadSub 1). 槻 能

> ・メニュ一定義ファイルより、指定インデックス項目のメニュー情報 (項目名、実行部、バラメータ・ファイル名)をアーギュメントに 設定する。

• 項目数を返す。

2). コーリング・シーケンス

int WB\_ReadSub (fp, d\_exe, item, exe, file)

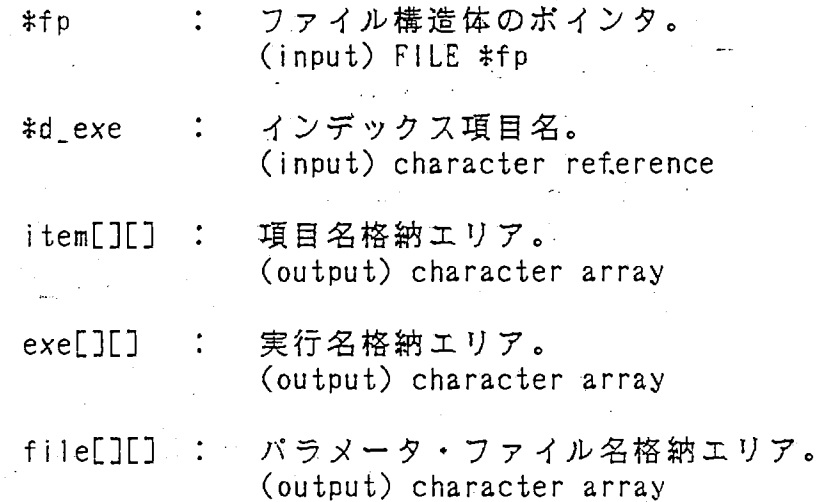

(28) . W B \_ R e q u e s t M e n u

1). 機 能

・メニュー指示標を出力する。

・マウス入力(ミドル・ボタンのヒット)要求を出す。

・ユーザが選択した、指示標項目の番号を返す。

2). コーリング・シーケンス

int WB RequestMenu ( n main, item, width)

 $\ddot{\cdot}$ 指示標の項目数。 n\_main (input) integer value

item[][]  $\ddot{\phantom{a}}$ 指示標の項目名格納エリア。 (input) char item[][]

width 指示標 1項目当たりのウィンドウ幅。 (DC) (input) integer value

/(¥、

 $\overline{\phantom{a}}$ 

 $(29)$ . W B R e s e t  $-$ 

1). 懐 能

- 。本プログラムを初期状態(起動時)に戻す。
- ・ディスプレ画面、ヒストリー・ファイルを消去する。
- · P I D · テーブル、パラメータ · ファイル · バージョン管理テーブル のイニシャライズ。

2). コーリング・シーケンス

WB\_Reset (pt, gt)

pt[] : P I D · テーブルの配列。 (input/output) PIDTab pt[]

vt[J パラメータ・ファイル・パージ三ン管理テープル  $\ddot{\cdot}$ の配列。 (input/output) VerTab vt[J

(30). W B \_ S e t F i l e

1) . 棟 能

• 本メニュー・プログラムを起動時に、アーギュメントで指定した、入力 データ・ファイル名を該当のバラメータ・ファイルに設定する。

2). コーリング・シーケンス

¥JB\_SetFile (file, in\_file, func, gt)

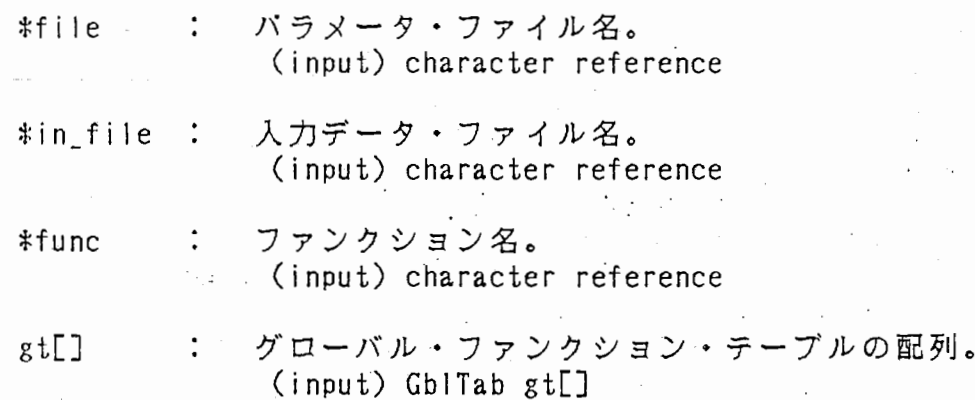

# (31). W B \_ S e t P rm

1). 様能

・機能プログラムのバラメータ値、ファイル名の設定を制御する。

2). コーリング・シーケンス

WB\_SetPrm (window, width, wp, vt)

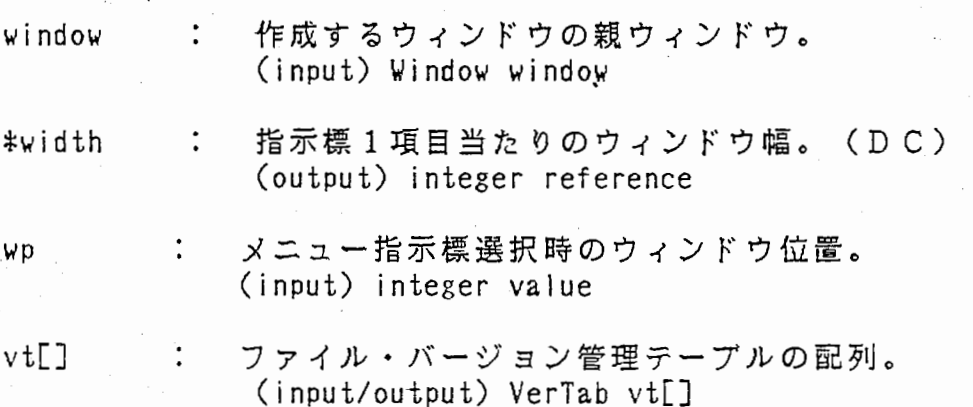

 $\geq$ 

- 1). 機 能
	- 尋ファイル・バージョン管理テーブルに指定パラメータ・ファイルの バージョン No.を設定する。
	- ・正常の時 0、異常の時ー 1を返す。

2). コーリング・シーケンス

int'wB\_SetVer (vt, file, vn)

vt[] バラメータ・ファイル・バージョン管理テープル の配列。 (input/output) VerTab vt[]

 $\big($ 

 $\sqrt{2}$ 

パラメータ・ファイル名。  $*$ f i le : (input) character reference

>>-

vn : バラメータ・ファイル・バージョン No.. (output) integer value

(33). WB SubMenu

1) . 機 能

- ・メニュ一定義ファイルより、指定ファンクションのメニュー情報 (項目名、実行部、バラメータ・ファイル名)設定の制御を行う。 ・プールダウン・メニューの出力/選択の管理をする。
- ・ユーザが選択した、プールダウン・メニューの項目番号を返す。

2). コーリング・シーケンス

int WB SubMenu (window, width, wp, func, item, exe, file)

- メニュー指示標のウィンドウ職別子。  $\mathcal{L}$  $with$ ndo $\nu$ (input) Window window
- 指示標 1項目当たりのウィンドウ幅。 (DC) width  $\sim$   $\,$ (input) integer value
- $\ddot{\cdot}$ メニュー指示標選択時のウィンドウ位匿。 WP (input) integer value
- ファンクション名。 \*func  $\ddot{\cdot}$ (input) character reference
- $item[][]$  : 項目名格納エリア。 (output) character array
- 実行名格納エリア。 exe[J[J  $\ddot{\phantom{1}}$ : (output) character array
- パラメータ定義ファイル名。  $#file$  $\ddot{\phantom{a}}$ (output) character reference

(34). W B \_ U p d a t e H i s t

1) . 椀 能

・ヒストリー・ファイルに指定の実行コマンド、パラメータ・ファイル名 を登録する。

/

・ヒストリー・ファイルに、雹かれている履歴始。又は、異常時に負値 を返す。

2). コーリング・シーケンス

int WB Upda teH ist (cmd, file)

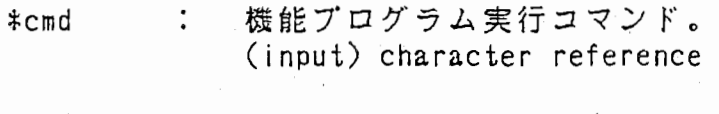

ile : パラメータ・ファイル名。  $\epsilon \sim 10^6$ (input) character reference

(35). W B \_ U p d a t e I t em

1). 機 能

争パラメータ定義ファイルに、指定プーアンクシ三ンの項目にデークを 設定する。

2). コーリング。シーケンス

WB\_Updateltem (file, func, item, data)

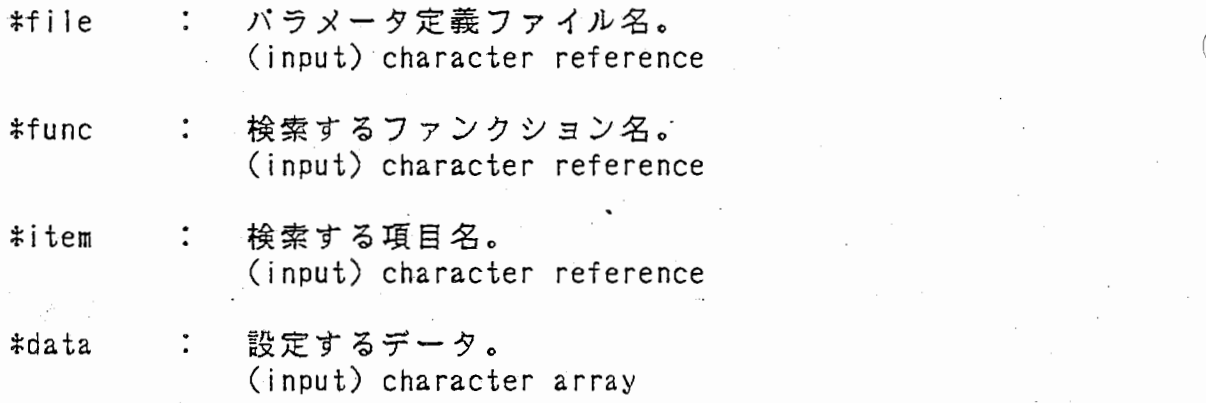

 $z \not\in$ 

(36). W B \_ k i 1 1

1). 横 能

・指定された PIDを停止 (kill) する。そして、アーギュメント に0を設定する。

2). コーリング・シーケンス

 $WB_k$ ill (pid)

\*pid プロセス ID (input/output) integer reference

(37). WB\_mkf name

1). 横 能

・文字列の語尾に".バージョン番号"を付けた、ファイル名をアーギ ュメントに設定する。

・ファイル名のポインタを返す。

2). コーリング・シーケンス

char \*WB\_mkfname (strng, no)

\*strng 文字列。 (input/output) character reference

no : バージョン番号。 (input) integer value

2. ストリングス入カプログラムの関数

(1). WB \_Ge t Data (ストリングス入カプログラム・メイン)

1). 機 能

•GKS の初期化、ストリングス入カウィンドウの設定を制御する。

.,)--)

・ストリングス入力の制御を行う。

・入カストリングスをファイルに書き込む。

- $(2).$  WB  $s$  tring
	- 1). 機 能
	- ・現在の文字データの値を出力し、入力文字データをアーギュメントに 設定する。
	- 2). コーリング・シーケンス

WB\_string ( wsid, devno, echo\_type, strng, size, status)

\

 $\bigg($ 

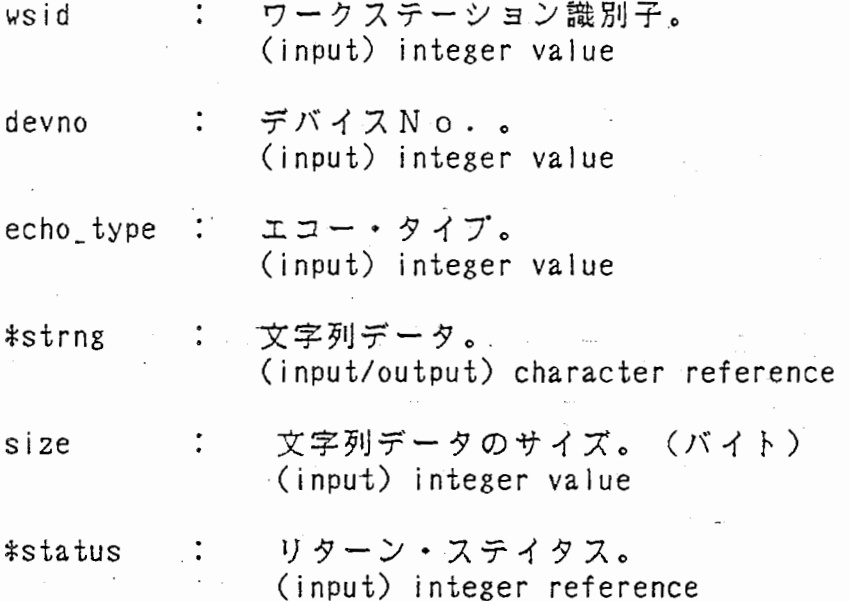

2.5 取り込みファイル

本プログラム(関数)中で、プリ・ プロセッサ #include によって取り込む ファイルに付いて説明する。 尚、システム、 GKS及び、 X (ウィンドウ・ システム)に関するファイル は除く。

 $(1)$ . WB  $-1$  imits. h

• 各データ値及び、バッファ・サイズの最大値を定義している。 • 各種テープル (PI D、バラメータ・ファイル・バージョン管理、 グローバル・ファンクション)を定義している。

ン、

 $(2)$ . WB  $f$  i  $l$  e s . h

• 本プログラムで、入出力するファイル名を定義している。

- 3. 入出カファイル
	- 3.1 メニュー定義ファイル ( .wbrc )

本プログラムの起動前に、ユーザ自身が作成するファイルである。 このファイルの記述に従って、メニュー指示標、プールダウン・メニュー 指示標を出力/処理する。 メニュー指示標は、メイン・メニュ一部の情報、プールダウン指示標はサブ

・メニュ一部の情報より作成される。

- 1). 楷造
	- メイン・メニュ一部は 1つだが、サプ・メニュ一部は複敬の記述ができる。
	- ・メイン/サプ・メニュ一部は、使用用途は異なるが、栂造は等しい。
	- 5つの要素[メニュー名、項目数、項目名、実行部]で構成され、項目名 と実行部が、処理単位の対となる。

メニュー名 メイン・メニューは、 "MAIN"(固定)で示される。 サプ・メニューは "MAIN" 以外で示される。 (英数字とアンダーバーのみで記述する。)

- 項目名及び、実行部の数。 項目数  $\ddot{\cdot}$
- 項目名 メニュー/プールダウン指示標の表示部分になる。 (英数字とアンダーバーのみで記述する。)

実行部 : 下記に示す3つの形式がある。

• 他のサプ・メニューに移る メニュー名。 !実行イメージのファイル名と ・様能プログラムを実行する バラメータ・ファイル名 • 本プログラムの横能を実行する  $\ddot{\cdot}$ \$機能名

横能名 下記の 5様能がある。

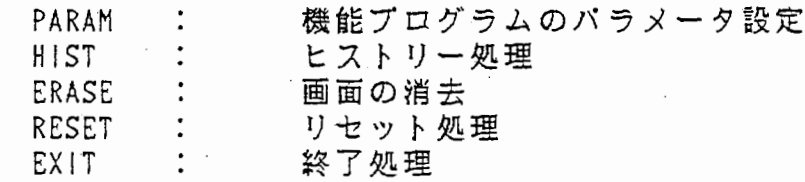

# 2). 記述形式

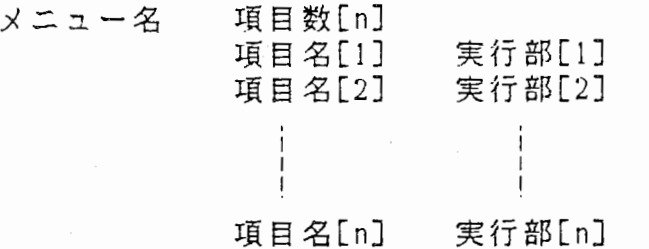

上記の様に、メニュー名と項目敬、項目名と実行部の区切りは、スペース又 は、タプ(複数でも可)で、他の要素の区切りはキャリッジ・リターンであ る。

 $\sqrt{2}$ 

3). 記述例

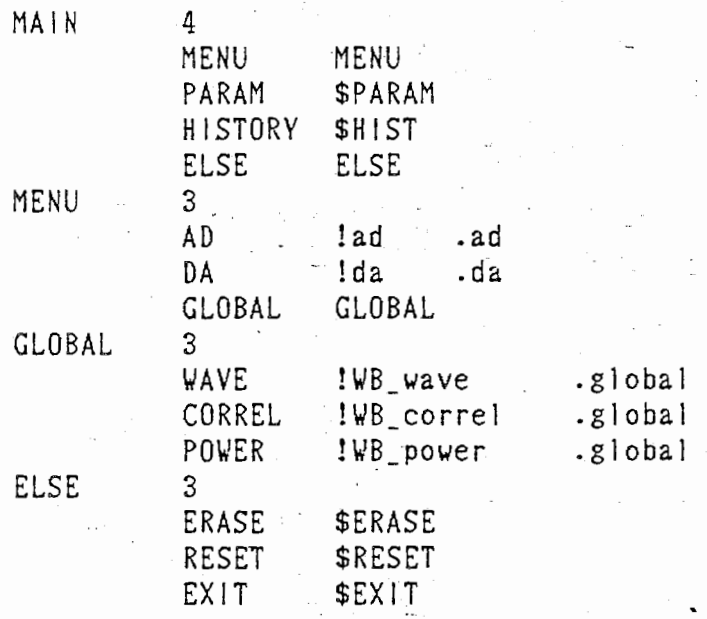

3.2 パラメータ定義ファイル ( .wbrp )

本プログラムの起勤前に、ユーザ自身が作成するファイルである。 このファイルの記述に従って、各横能プログラムのパラメータ設定処理が 行われる。

1). 構 造

- 横能プログラム記述部と、バラメータ記述部に分かれる。
- ・横能プログラム記述部は 1つだが、バラメータ記述部は複数の記述が できる。
- ・槻能プログラム/バラメータ記述部とでは、記述内容は異なるが、楷造は 等しい。
- 5つの要素[ファンクション名、項目敬、項目名、データ部]で棺成され、 項目名とデータ部が、処理単位の対となる。
- ・ファンクション名 横能プログラム記述部 "FUNC" (固定)で示される。

パラメータ記述部 : "FUNC" 以外で示される。 機能プログラム記述部のデータ部及び、 メニュ一定義ファイルのパラメータ・ファ イル名項目名と統一を取らねばならない。 (英数字とアンダーバーのみで記述する。)

• 項目数 項目名及び、データ部の数。 (機能プログラム/パラメータ記述部共通)

• 項目名 : バラメータ設定プールダウン指示標の表示部分となる。 (英数字とアンダーバーのみで記述する。) 機能プログラム記述部 : 機能プログラム名。

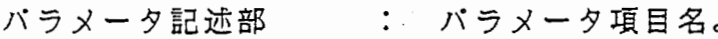

## ・データ部

懐能プログラム記述部

ファンクション名(バラメータ記述部)を記述する。 このファンクション名より、バラメータ・ファイル名を作成する。 (メニュ一定義ファイル実行部の、バラメータ・ファイル名と 統一せねばならない。)

パラメータ記述部 データ値を記述する。 文字/文字列データ . . . "文字列 数値データ : #数値 プールダウン指示標でデータを選択 : @インデックス項目 (この機能は、起動直後のパラメータ設定時にのみ使用できる。)

インデックス項目

英数字とアンダーバーのみで記述する。

 $.9$ 

# 2).記述形式

ファンクション名 項目数[n] 項目名[1] データ部[1] 項目名[2] データ部[2]  $\overline{1}$ 項目名[n] データ部[n]

上記の様に、ファンクション名と項目数、項目名とデータ部の区切りは、 スペース又は、タブ(複数でも可)で、他の要素の区切りはキャリッジ· リターンである。

 $\ddot{\cdot}$ 

# 3).記述例

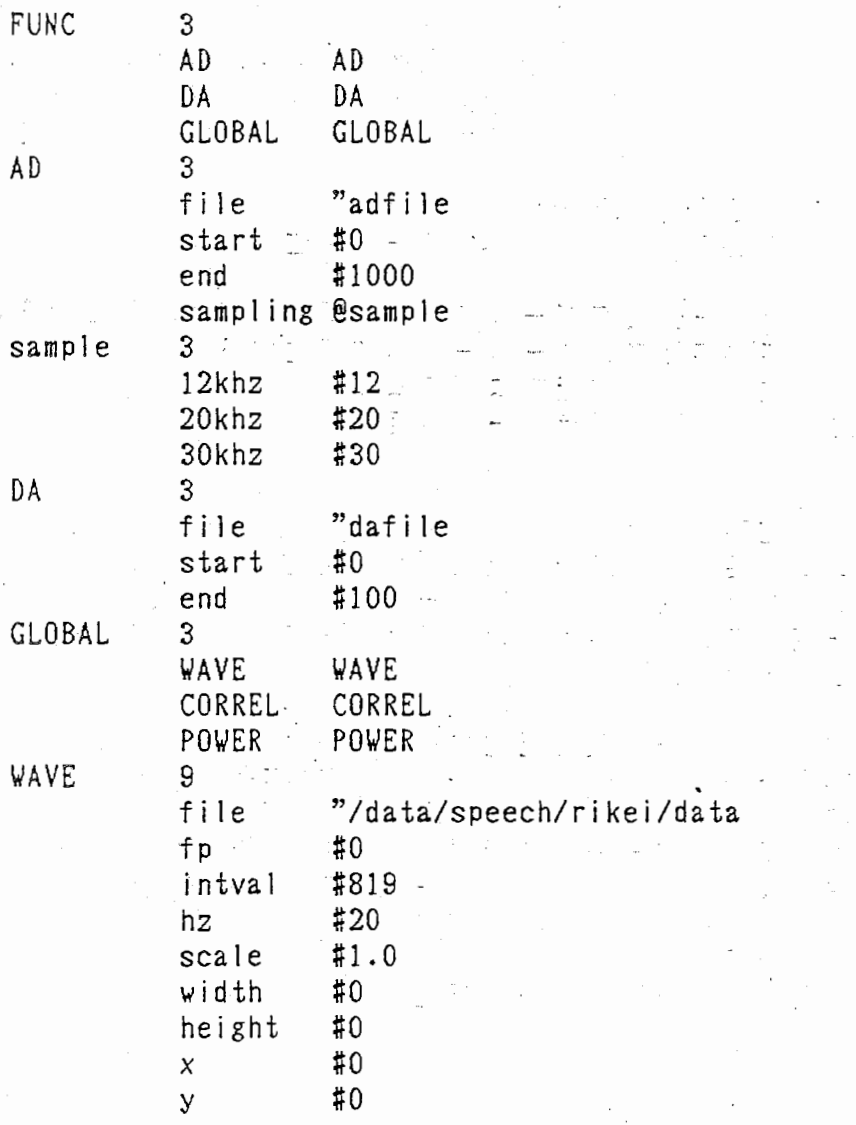

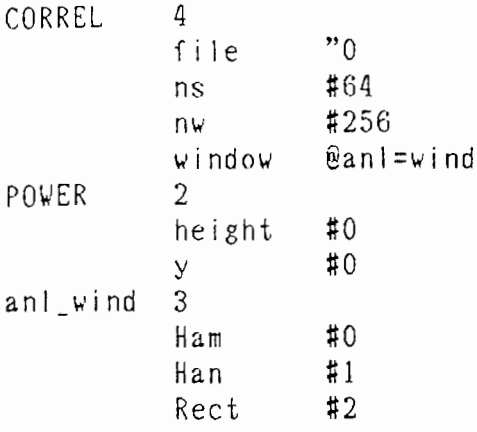

- ※ "GLOBAL" (ファンクション名)の記述部と、その項目名の各パラメー タ記述部("WAVE","CORREL","POWER")は連続していなければならない。
- ※ メニュー定義ファイル中の "GLOBAL" (メニュー名) の項目名と、バラ メータ定義ファイル中の "GLOBAL" (ファンクション名) のデータ部 (ファンクション名)を等しくせねばならない。

3:3 パラメータ・ファイル

本プログラムが、パラメータ定義ファイルより、各横能プログラム別 (グローバル・ファンクションは例外)に必要データを格納する。 機能プログラム起動時に、アーギュメントで指定するファイルである。

記述例 30、31頁のパラメータ定義ファイルより、 A D ファンクションの パラメータ・ファイルを下記に示す。

ファイル名 : .ad.O

 $AD$  3

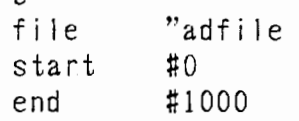

3.4 ヒストリー・ファイル (.wbhist)

本プログラムから起動された、機能プログラムの実行コマンド(実行イメー ジ・ファイル名、バラメータ・ファイル名)が記述されている。

 $\big($ 

[フォーマット]

格納されている実行コマンド数 シーケンス No. 実行イメージ・ファイル名 パラメータ・ファイル名

[Example]

3 1 WB\_vave .global .O 2 WB\_power .global .O  $3$  ad.  $0$ 

3.5 ストリングス・データ・ファイル (心bprmdat)

フ、トリングス入カプログラムの要求で、ユーザが入力したストリングスを 格納している。

3.6 データ・ファイル・バージョン管理ファイル (.glbfver)

グローバル・ファンクション・プログラムで作成される、データ・ファイル のバージョン番号を格納するファイルである。

3.7 スライス・P I D・ファイル (.wbslice)

スライス出力プログラム (WB\_fftslice,WB\_lpcslice)のPIDを格納する ファイルである。

4. 参照テーブル

本プログラムが、処理遂行の為に必要とする、情報(データ)を格納 (メモリーに)するものである。 WB imi ts. h (ヘッダー・ファイル)で定義している。

4.1 PID ・テープル

起動している、機能プログラムの情報(ファンクション名、実行ファイル名、 P I D)が格納されている。

4.2 バラメータ・ファイル・テーブル

機能プログラムの起動時に、指定されたバラメータ・ファイル名とバージョ ンNo. が格納されている。

4.3 グローバル・ファンクション・テーブル

メニュ一定義ファイルに、グローバル・ファンクションとして、定義されて いるファンクション名を格納する。

本メニュー・プログラムの全ての機能は、メニュー(プールダウン)指示標を 選択することで遂行される。

5. 1 横能プログラムの起動

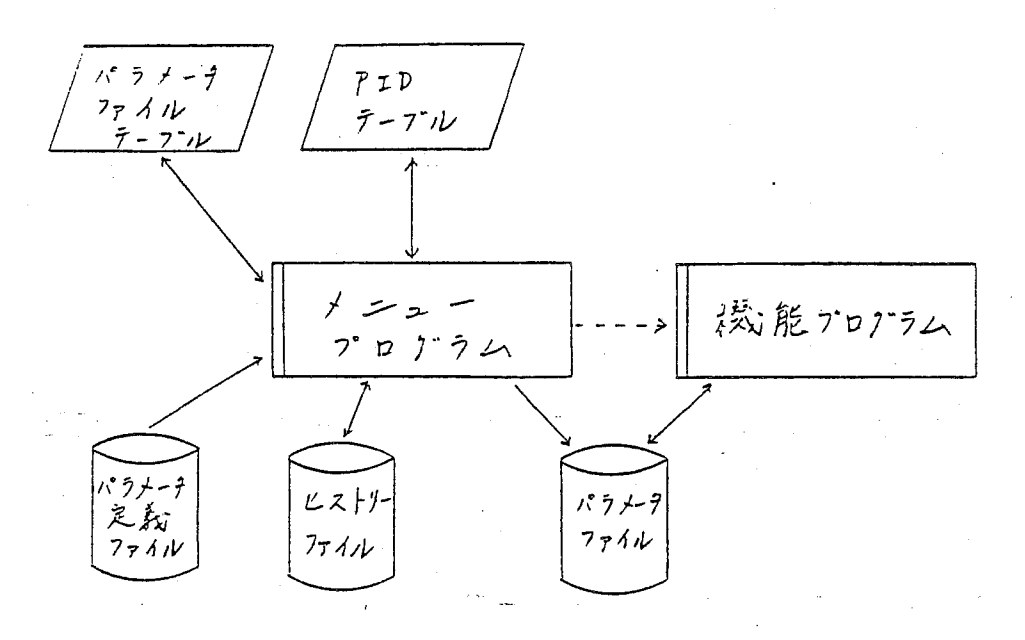

・パラメータ・ファイル・テープルを参照し、当該のパラメータ\*ファイル - が無い場合は、バラメータ定義ファイルのデータで、バラメータ・ファイ ルを作成する。

- · PID·テーブルを検索し、同じ機能プログラムが稼働していれば停止( ki 11) する。
- 。パラメータ・ファイルをアーギュメントとし、子プロセスとして指定横能 プログラムを起動させる。

 $3<sup>2</sup>$ 

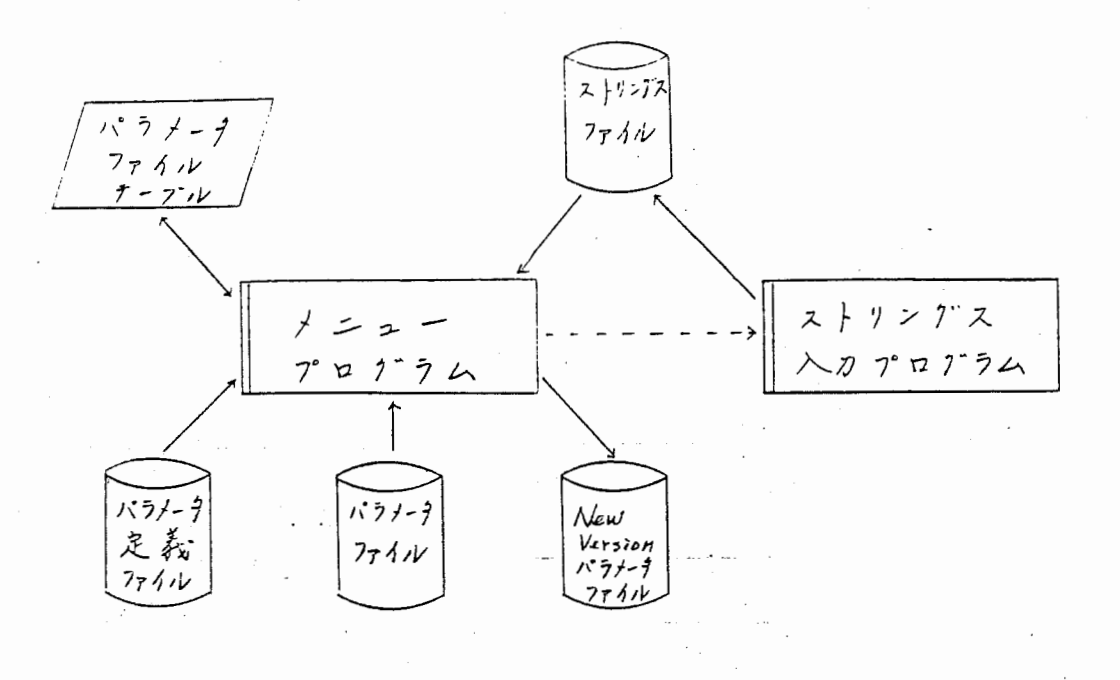

- ・バラメータ・ファイル・テープルを参照し、当該のパラメータ・ファイル (バラメータ・ファイルが無い場合は、バラメータ定義ファイルを使用す る)のデータをデフォルトとして、ニュー・バージョンのパラメータ・フ ァイルを作成する。
- •ニュー・バージョンのパラメータ ファイルに対して、ユーザ指定項目の バラメータ値の設定を行う。
- ・パラメータ値の入力は、ストリングス入カプログラム (WB\_GetData)(本 プログラムの子プロセス)で、全て文字列として処理される。
- ・入力された文字列は、ストリングス・ファイル(.wbprmdat)に出力される。 又、ストリングス・ファイルのデータを、本メニュー• プログラムに取り 込めば、ストリングス・ファイルを消去し、ストリングス入カプログラム を停止する。
- ・バラメータ設定終了(バラメータ設定指示標から抜ける)後 ''CANC EL"で無ければ、バラメータ・ファイル・テープルにニュー・バージョ ン・パラメータ・ファイルを登録する。

35

# 5.3 ヒストリー処理

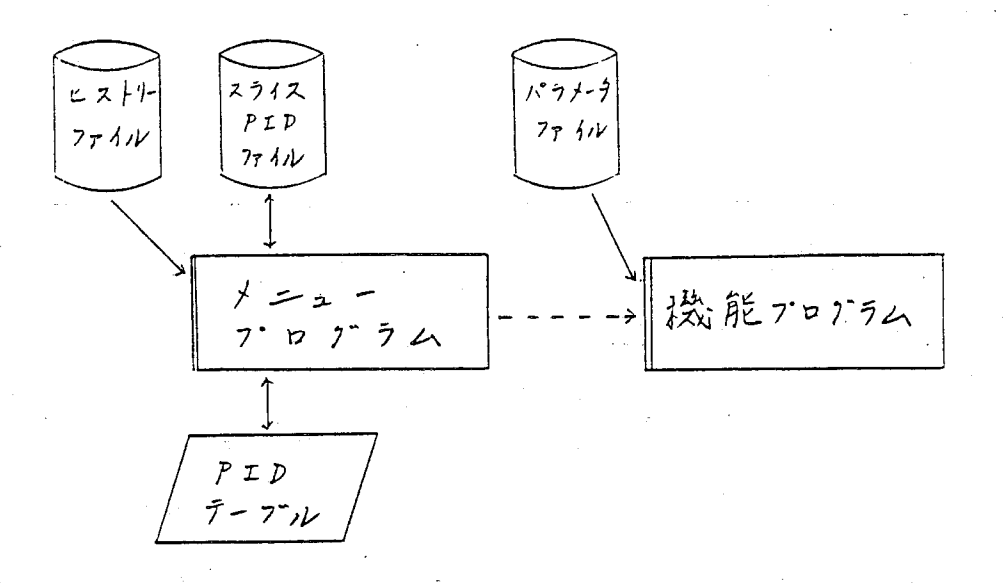

i /

 $\mathcal{L}^{\pm}$ 

- ・ヒストリー・ファイルを読み込み、横能プログラム実行の履歴(シーケン **...** スNo. 、実行コマンド、パラメータ・ファイル)をプールダウン表示す る。
	- ・履歴数が、N\_DOWN (WB\_limits.hで定義) をオーバーすると、"NEXT", "BACK"項目を選択して履歴の参照を行う。ー. -
	- ・ユーザが選択(マウス・ミドル・ポタンのヒット)した、徳能プログラム を子プロセスとし、"-h"、パラメータ・ファイルをアーギュメントと して起動する。

・現在稼慟中の、起動プログラムは全て停止 (ki l l)する。

36

# 5.4 画面消去

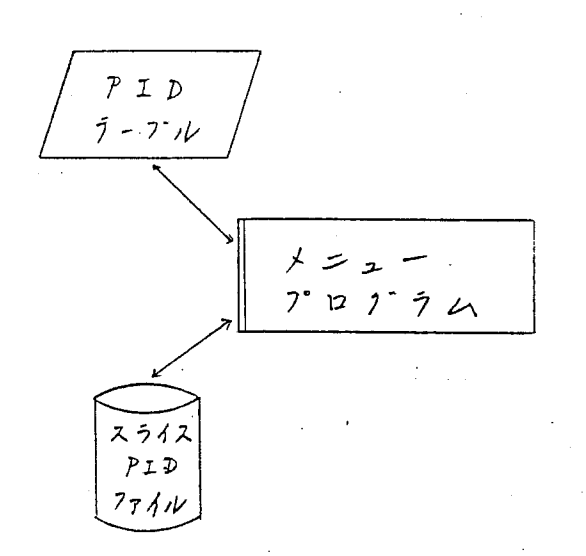

- •PID ・テープル、スライス• P I D ・ファイルを参照し、現在稼働中の 横能プログラムを全て停止 (ki l l)する。一
	- ※ヒストリー・ファイルは、初期化されないので、前述のヒストリー横能 で復婦可能である。

## 5.5 リセット処理

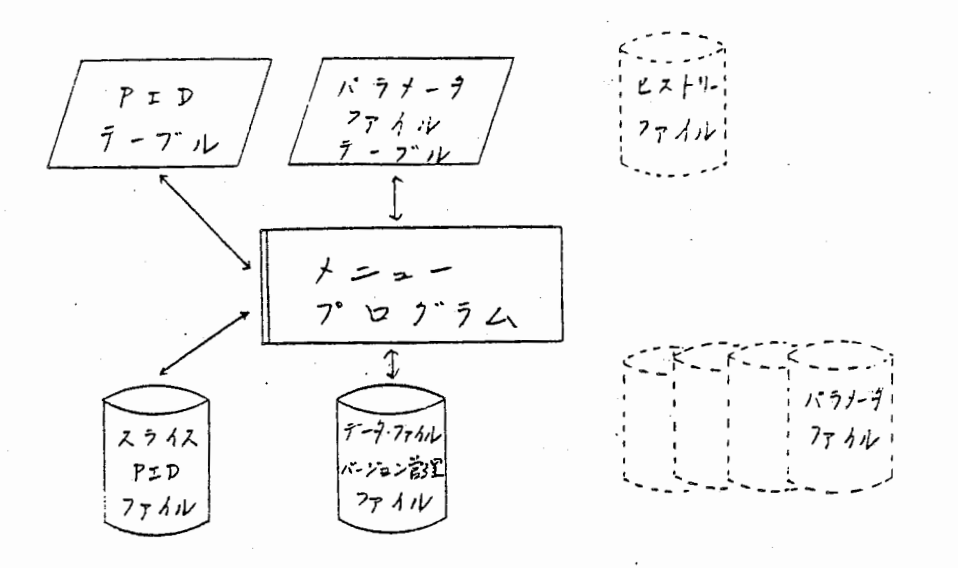

- · P I D · テーブル、スライス· P I D · ファイルを参照し、現在稼働中の 機能プログラムを全て停止(kill)する。
- ・バラメータ・ファイル・テーブルより、バラメータ・ファイルを全て消去 し、データ・ファイル・バージョン管理ファイルを初期化する。

(グローバルファンクションで作成された、データ・ファイルは消去され ない。)

・ヒストリー・ファイルを消去する。

## 5.6 終了処理

・前述のリセット処理後、プログラムを終了させる。

6. 制限/注意事項

- 1. リミットがあるデータ (WB\_limits.h で定義されている)
	- ・メニュ一定義ファイル(.wbrc)、パラメータ定義ファイル(.vbrp)中の項目 ファンクション名及び、データのサイズ(文字数)が、 MAXDATA より小さ くなければならない。
	- ・メニュ一定義ファイルの、メイン・メニューの項目数が MAXITEM より小 さくなければならない。
	- ・メニュ一定義ファイルの、サプ・メニューの項目数及び、パラメータ定義 ファイルの機能プログラム/バラメータ記述部の項目徴が N\_DOWN より小 さくなければならない。
	- 徳能プログラム数が、 MAXFUNC より小さくなけれはならない。
- 2. バラメータ・ファイルのバージョン・アップ

バラメータ設定処理の、ストリングス入力操作まで行わないと、バラメータ ・ファイルのバージョン・アップが行われない。

 $\sim$   $\sim$   $\sim$ 

7. 揆作説明

7. 1揆作概略

基本的には、全てマウス (Mボタンのヒット)により操作を行うが、 本プログラムの起勤時、パラメータ値の入力のみキーポード入力で行う。 又、 1つの処理が終了すると、次ぎの処理選択(マウスの入力)を待っ。 (キーボード入力部は、 .... ) で表す。 <CR> はキャリッジ・リターン)

## 7.2 起動方法

本プログラムの起動方法は 2種類ある。

(1). 入カデータ・ファイル名をアーギュメントとして、起動する場合

## # WE Menu filename <CR>

アーギュメントの filename は、最初に起動された機能プログラムの バラメータ\*ファイルの、ファイル項目 ("fi I e") のデータとする。

/,

/ー\

(2)・プログラム名のみで、起動する場合

# Wenu <CR>

7.3 メニュー・オペレーションの説明

本プログラムが起動すると、メニュ一定義ファイル (28頁の記述例を参考 にする)を読み込み、ワークステーションの画面最上部にメニュー指示標が、 下記の様に表示される。 (メイン・メニュ一部の項目名が表示される) 任意の指示標枠内にカーソルを移動させ、マウスをヒットする。

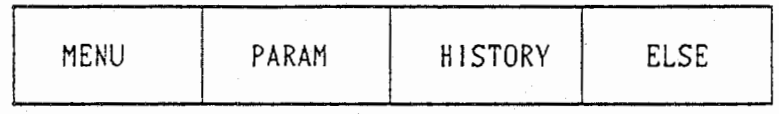

 $40^{\circ}$ 

1. " MENU " オペレーション

"MENU" を選択すると、下記のプールダウン・メニューが表示される。 右側に、その枠を選んだ時の、オペレーションを示す。 何れかを選択すれば、プールダウン・メニューは消える。

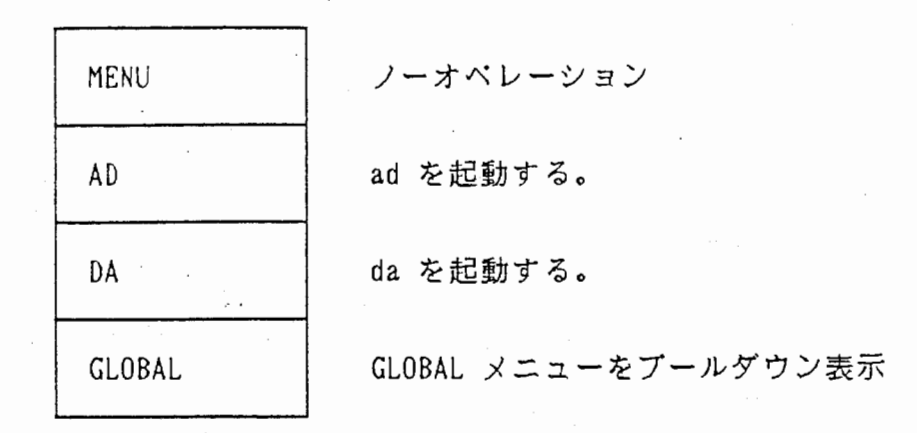

2. " PARAM " オペレーション

· PARAM を選択すると、機能プログラムのバラメータ・セット処理を行う。 ・バラメータ定義ファイル (30,31頁の記述例を参考にする)を読み込み、

下記のプールダウン・メニューが表示される。 右側に、その枠を選んだ時の、オペレーションを示す。

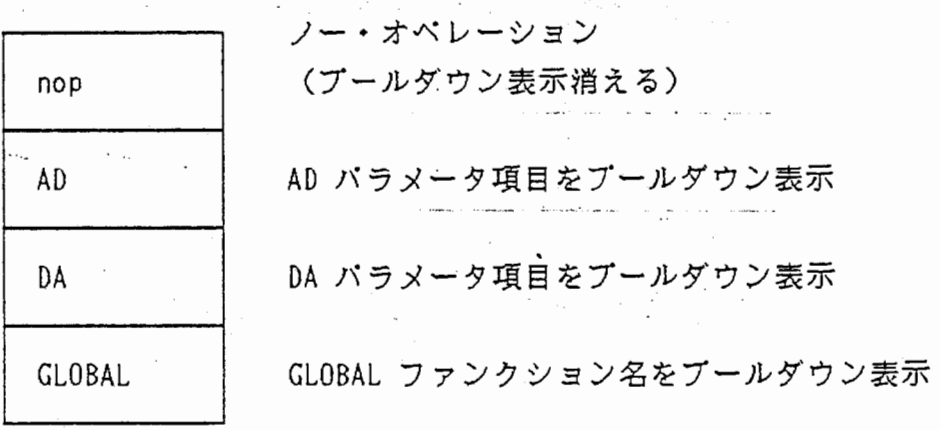

ここでは、 "AD" を選択したものとして、次頁に示す。

・"AD" を選択する。 (ADプログラムのパラメータ設定を行う)

- ・下記のプールダウン・メニューが表示される。
- ・右側に、その枠を選んだ時の、オペレーションを示す。

・"AD", "CANCEし"以外を選択した場合は、パラメータ設定後再度、 下記のプールダウン・メニューが表示される。

•

AD f i le start end sampling **CANCEL** ノー・オペレーション及び設定終了の時選択する (プールダウン表示消える) file 項目のデータ設定を行う。 start 項目のデータ設定を行う。 end 項目のデータ設定を行う。 sample 項目名をプールダウン表示 今回のパラメータ設定を無効にする。

· "file" を選択する。 (AD の file 項目のデータ設定を行う。)

。下記の様にデフォルト値を表示したウィンドウが表れる。

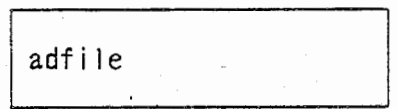

設定の際には、デフォルト値を消去して入力する。

· "sampling" を選択する。 (AD の sample 項目のパラメータ設定を行う)

・下記のプールダウン・メニューが表示される。

~

・右側に、その枠を選んだ時の、オベレーションを示す。 何れかを選択すれば、プールダウン・メニューは消える。

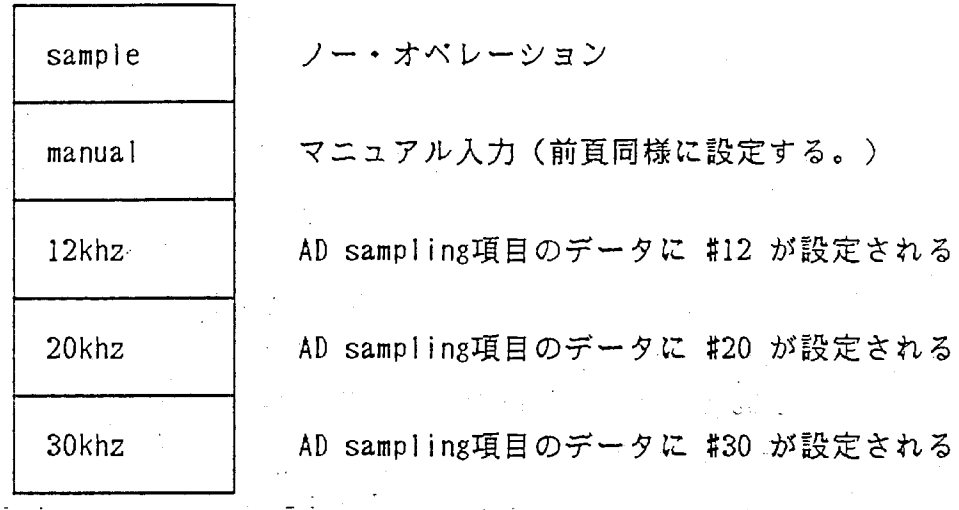

※尚、この設定が出来るのは、本メニュー・プログラム起動直後の バラメータ設定時のみである。

- 3. "HISTORY" オベレーション
	- "HI STORY" を選択すると、ヒストリー処理が実行される。
	- · ヒストリー・ファイル (32頁の [Example] を参考にする) を読み込み、 下記のプールダウン・メニューが表示される。 右側に、その枠を選んだ時の、オペレーションを示す。 何れかを選択すれば、プールダウン・メニューは消える。

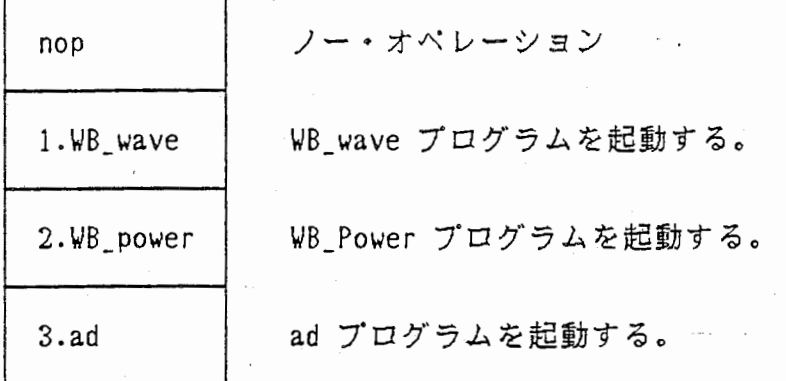

※履歴の項目数が、N\_DOWN より多い場合は、"NEXT" "BACK" 指示標が、 表示される。

"NEXT" : 現在表示されている、次ぎの履歴項目から最大 22項目 を表示する。

"BACK" : 現在表示されている、履歴項目より 23項目前から表示 する。

(¥

.

4. " ELSE " オベレーション

・下記のプールダウン・メニューが表示される。

・右側に、その枠を選んだ時の、オベレーションを示す。 何れかを選択すれば、プールダウン・メニューは消える。

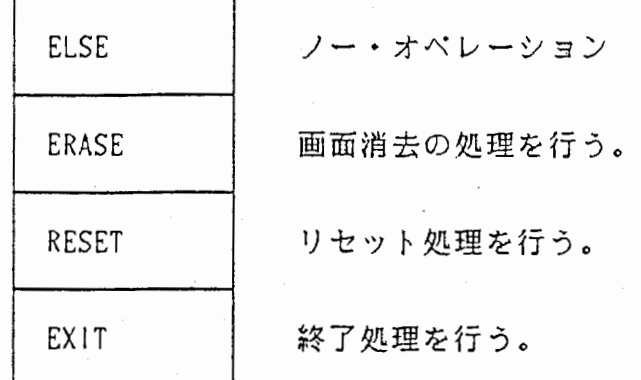

8. エラー・メッセージ

エラーが起これば、以下のメッセージを出力(本プログラムを起動させたウ ィンドウ)し、ベル音が 2回嗚る。

(1). X (ウィンドウ・システム)で、ディスプレイのオープンが出来なか った。

" Cannot open display"

(2). ファイル・オープン・エラー。

"ファイル名 file(read/write/update) open error"

3). 機能プログラム数が、 MAXPUNC より多い。

" Out of range the number of function"

 $45$ 

(4). 文字入力が、正しく出来なかった。

÷,

"GKS strings input error"

(5). メイン・メニューの項目数が、 MAXITEM より多い。

" MainMenu:: item over !"

, (6). プールダウン出力の項目数が、凡DOWN より多い。

 $\frac{1}{\sqrt{2}}\sum_{i=1}^n\frac{1}{\sqrt{2}}\sum_{i=1}^n\frac{1}{\sqrt{2}}\sum_{i=1}^n\frac{1}{\sqrt{2}}\sum_{i=1}^n\frac{1}{\sqrt{2}}\sum_{i=1}^n\frac{1}{\sqrt{2}}\sum_{i=1}^n\frac{1}{\sqrt{2}}\sum_{i=1}^n\frac{1}{\sqrt{2}}\sum_{i=1}^n\frac{1}{\sqrt{2}}\sum_{i=1}^n\frac{1}{\sqrt{2}}\sum_{i=1}^n\frac{1}{\sqrt{2}}\sum_{i=1}^n\frac{1}{\sqrt{2}}\$  $\epsilon_{\rm{max}}$ 

 $\mu_{\rm c} \sim 1$ 

 $\hat{C}_{\rm{in}}$ 

/

~

" PulldownMenu::item over !"

 $\frac{1}{\sqrt{2}}\left(\frac{1}{\sqrt{2}}\right)^{2}$  , where  $\frac{1}{\sqrt{2}}$ 

 $\label{eq:2} \mathcal{L}^{\text{max}}_{\text{max}} = \mathcal{L}^{\text{max}}_{\text{max}} = \mathcal{L}^{\text{max}}_{\text{max}}$ 

مان<br>مان المحار

 $\label{eq:2.1} \begin{array}{ll} \alpha_{\rm{max}} & \alpha_{\rm{max}} & \alpha_{\rm{max}} & \alpha_{\rm{max}} & \alpha_{\rm{max}} \\ \alpha_{\rm{max}} & \alpha_{\rm{max}} & \alpha_{\rm{max}} & \alpha_{\rm{max}} & \alpha_{\rm{max}} \end{array}$ 

 $z_{\rm obs}$ 

9. 槻能プログラム追加方法

9.1 メニュー定義ファイルの記述方法

何れかのサプ・メニュ一部に、追加する様能プログラムの項目名と、実行部 (!実行イメージのファイル名、パラメータ・ファイル名)を記入する。

追加記入した、サブ・メニュー部の項目数を増やすことに注意。

• 以下に例として、 28頁の記述例の MENU (サプ・メニュー)に example (実行イメージファイル)を追加する。

MENU 4

I,

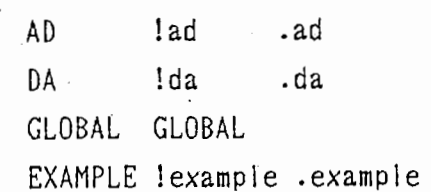

9.2 バラメータ定義ファイルの記述方法

機能プログラム記述部に、追加する機能プログラムの項目名と、ファンクシ ョン名(バラメータ・ファィル名(最初に"."を付け小文字にする。)にな

。 る事に注意)を記入する。 横能プログラム記述部の項目数を増やすことに注意。

可変データをバラメータ記述部の形式に則り追加記入する。

¥ ・次頁に例として、 3031頁の記述例に example (実行イメージファイル)、 可変データを入力ファイル (indata)、サンプリング周波数 (12khz) と して追加する。

FUNC 4 AD AD DA DA EXAMPLE EXAMPLE GLOBAL GLOBAL

EXAMPLE 2

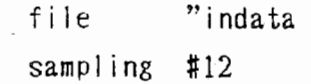

9.3バラメータ・ファイル

前述例の、バラメータ・ファイルは .example.O と成り以下の内容を持つ。

EXAMPLE 2

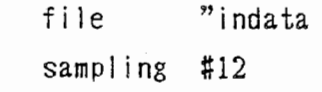

9.4 機能プログラム作成の注意事項

ヒストリーから、機能プログラムを起動する時は、 "-h"とバラメータ・ ファイル名がアーギュメントになる。